# Restoring Data Lost From ProjectWise

#### **TOPICS**

- **Training Opportunities in January**
- **Server Backups**
- **PW File Restore Request Template**
- **Audit Trail – How it can help you recover data**
- **Demo Recovering and Replacing DGN File in ProjectWise**

### WHERE MY BRAIN GOES WHEN I THINK I'VE LOST **DATA**

- Didn't I just put that info in the file yesterday?
- Wait there are server backups.
- Oh my gosh, I can't believe all the information I have to provide to get a restore!
- Can I wait 3 days before I "maybe" get the file back?
- Hmm does someone else have a copy of my file?

It takes longer than ever for the Check In dialog to appear when exiting OpenRoads Designer – wait for it!

#### Server Backups in DMS Folders

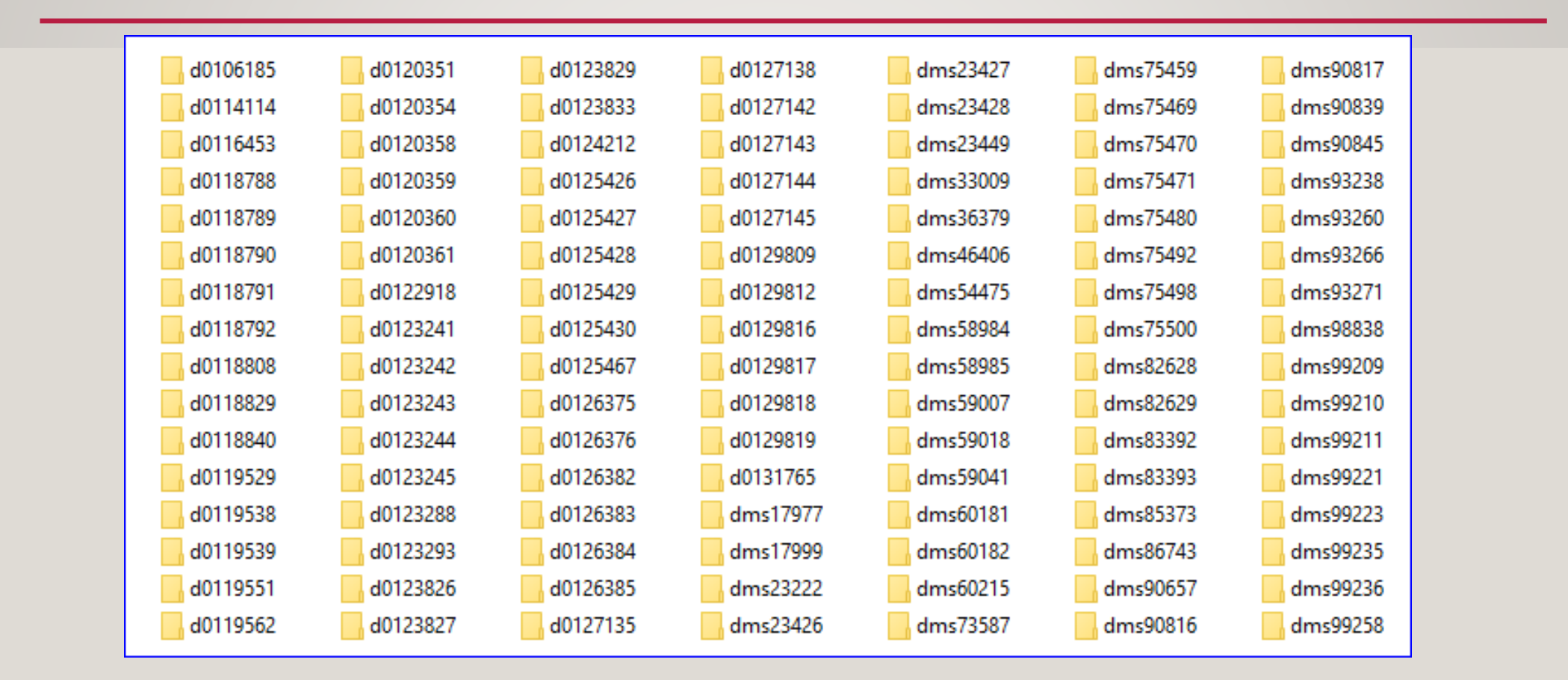

There's no hierarchy in the server backups – the server looks just like your computer's pw\_work "DMS" folders.

#### ProjectWise File Restore Request

#### SOURCE INFORMATION:

Server: WPDOTAPPL291

Drive: H

Path\Filename (for Folder IDs of 99999 or smaller): PW\_Storage\PW\_ODOT\_PROD\dms#####\File\_name.ext Path\Filename (for Folder IDs of 100000 or larger): PW\_Storage\PW\_ODOT\_PROD\d#######\File\_name.ext The last known good file 'Date Modified': MM/DD/YYYY Server Backup Date: MM/DD/YYYY

#### RESTORE DESTINATION:

In the c:\Share\RESTORE folder of: ComputerName

#### Instructions to the person sending this email (Delete this red font sectid

NOTE: Backups are only retained for 120 days - the oldest server backup date for a restore is generally today minus 120. You may

Date Modified versus Server Backup Date – The Date Modified will show in the docu 1. most recent date that a good copy of the file was on the ProjectWise server overnig

Search for the Outlook template using \*restore\*.

#### ProjectWise Open, Check Out and Check In

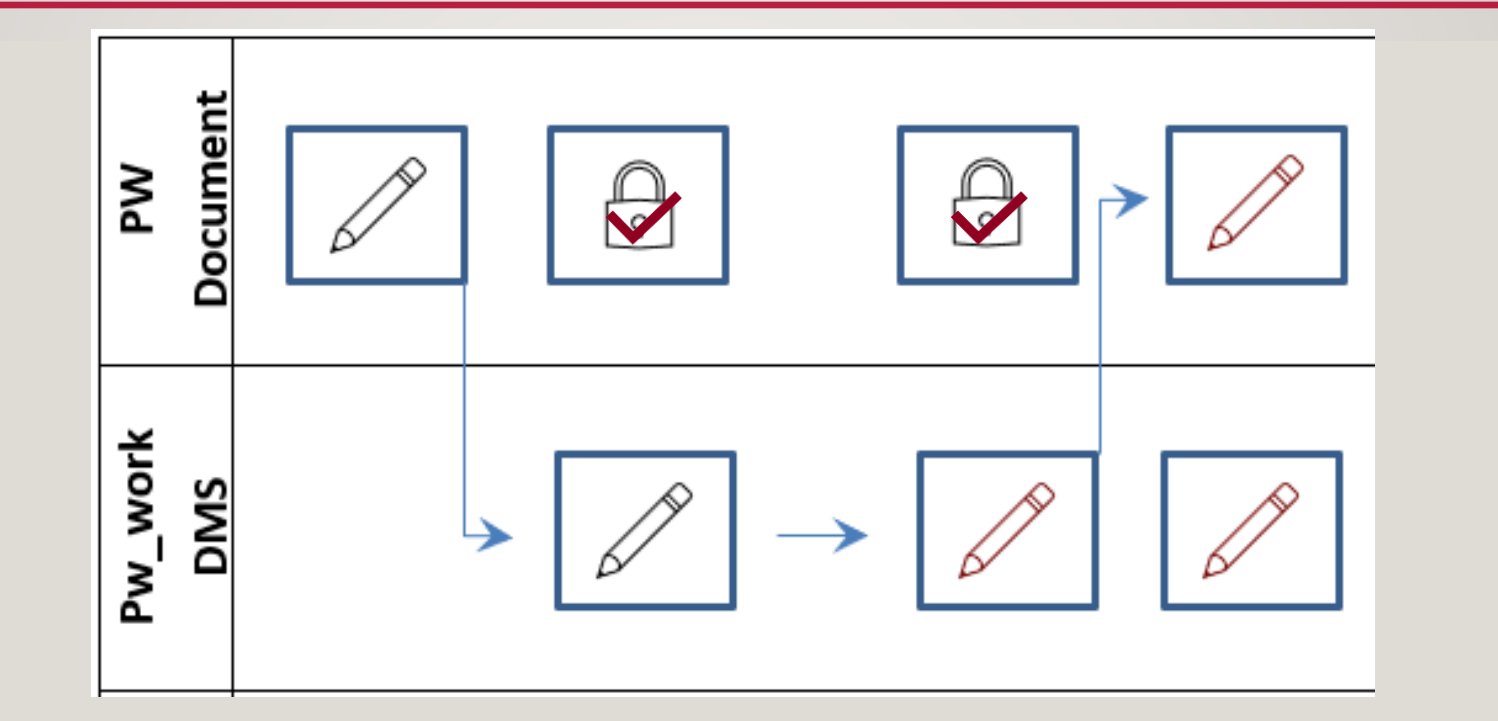

Right-click Open = use software on the local computer to open the file, and also manage the Check Out/Check In process Check Out = make a local copy and lock the file in PW

Edits are performed on the local copy which is now different

Check In = Replace the file (not the audit trail or GUID) in PW with whatever's in the local DMS folders with the same name, leaving a copy in the DMS folders, and unlock the file in PW

#### ProjectWise Open, Check Out and Free (or crash)

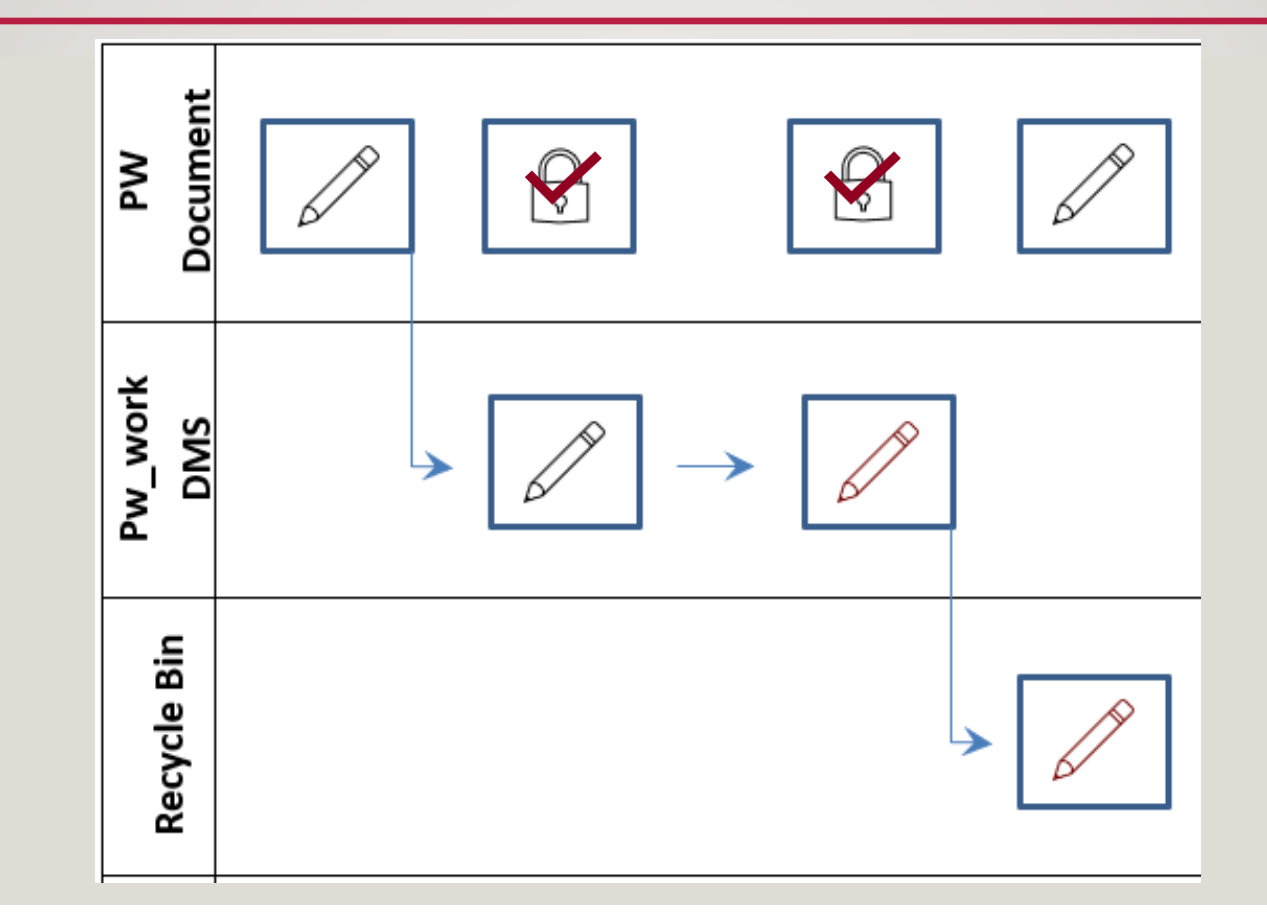

As long as the document is not checked in, the edits are only on the local computer.

#### What does "Copied Out" mean in the Audit Trail

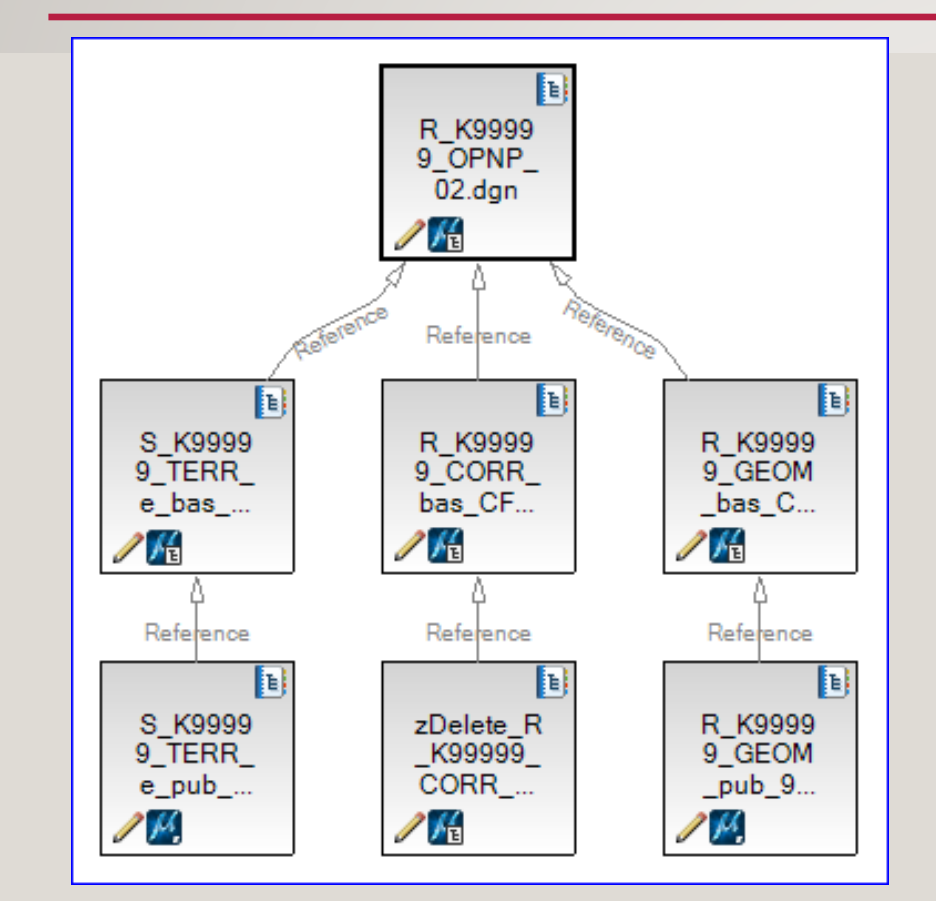

- Open Read-Only results in an audit trail entry of Copied Out
- DGNs and PDFs and JPGs attached as references are copied out when the master DGN is Copied Out or Checked Out.

This means that there might be copies of your DGN files all over our network on other people's computers. These might be available to you if you've lost your data or messed up your file!

### IF YOU THINK YOU'VE LOST DGN DATA OR EDITS: TO DO OR NOT TO DO

- DO investigate the Audit Trail for evidence of copies
- DO look in your own Recycle Bin

• Do NOT ask a team member to open the file looking for your edits – what does "Open" do?

Opening a PW document Checks it Out and overwrites whatever you have in your local pw\_work folder with what was on the server. Contact a PW Regional Admin or EAST for help.

#### Customize the Audit Trail

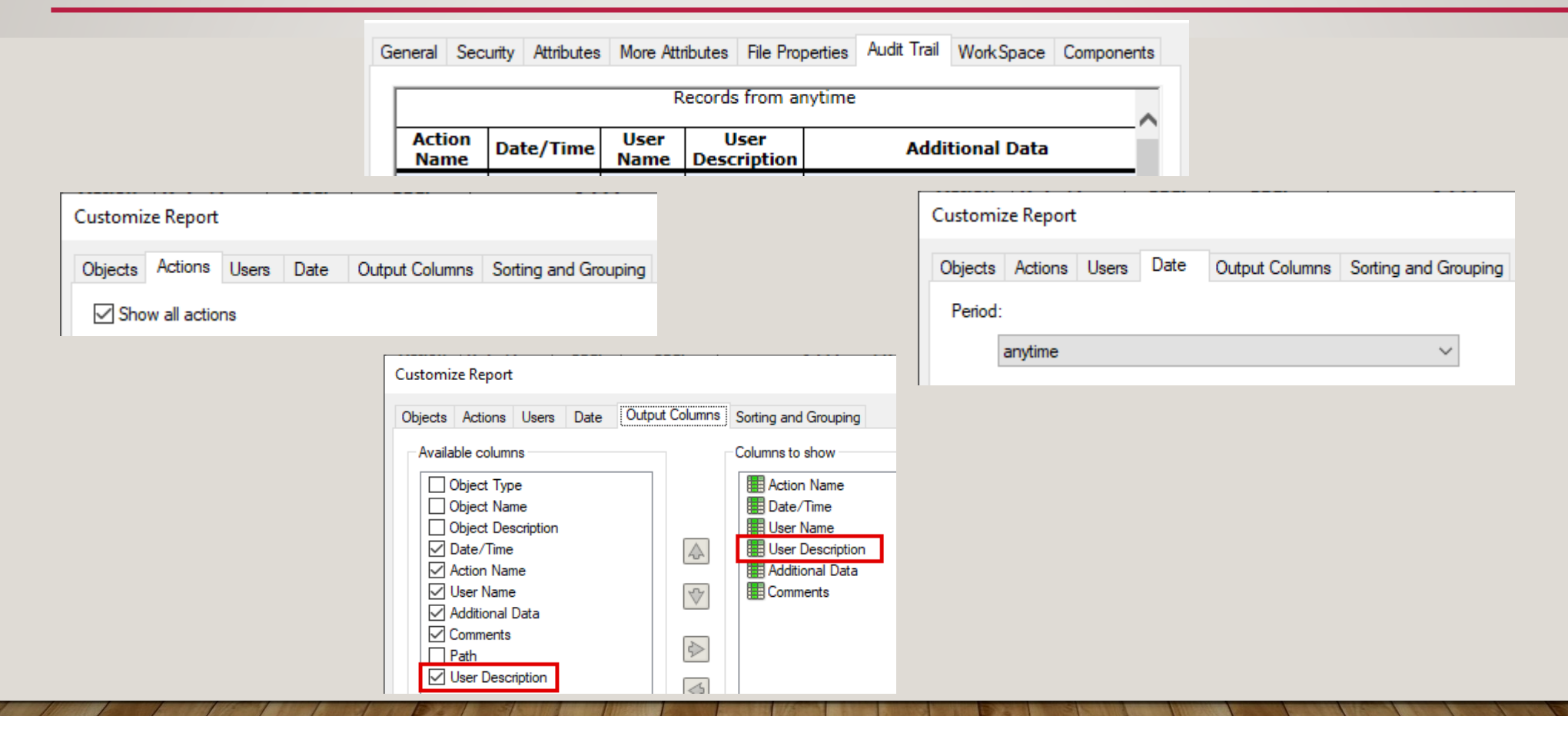

Use the Customize… button on the Audit Trail tab to adjust what you see.

#### What's in the Recycle Bin?

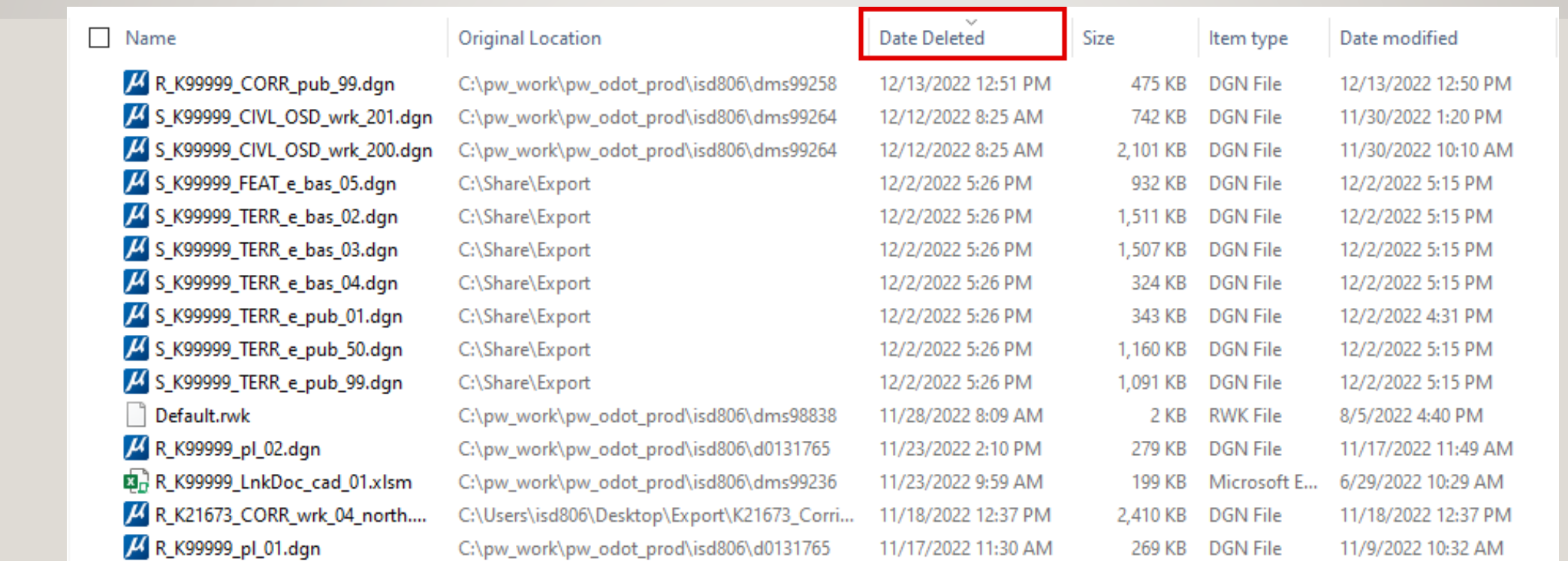

Sort by Date Deleted. Look for FILE name. Verify the Date Modified and make a note of the Original Location.

## Restoring Data from the Recycle Bin to PW

- Files are restored from the Recycle Bin to their original location (the dms folders)
- Copy the DGN from the dms folders to C:\Share\RESTORE
- If NO References In PW, select document and use Modify... Replace File
- If References In PW, Export "locks file" to C:\Share\Restore\export
	- In File Explorer, copy the restored file and overwrite the DGN in the export folder
	- In PW, Import the document.
- In all cases Add Comment

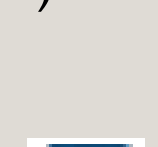

 $\mu$ 

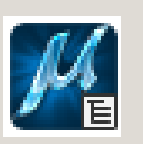

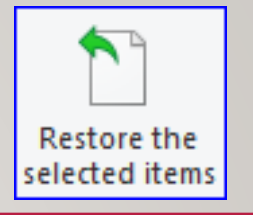

### THINGS THAT CONTRIBUTE TO SUCCESS

- Restarting or powering up your engineering computer at the beginning of the day.
- Optimizing your computer if working remotely search for the word "reduce"
- Always using the ProjectWise name lock.
- Adding the extension to the Document name so it exactly matches the file name.
- Update Server Copy every couple of hours if working in a file for a long period of time.

#### DEMO

- Open my published Corridor file are the edits I made yesterday, there?
- Investigate the Audit trail to help locate my edits.
- How to replace a file that has references into ProjectWise
- Finally, open the file